# Interpretazione dell'output per show port CLI per LAG su ASR 5000 e ASR 5500 Ī

## Sommario

Panoramica **Spiegazione** Output di esempio ASR 5000 ASR 5500

## **Panoramica**

L'implementazione di Link Aggregation (LAG) modifica il comportamento dei comandi "show port npu counter" e "show port usage table". I comandi delle porte sono importanti per la risoluzione dei problemi relativi alle porte e al throughput, quindi è importante essere in grado di interpretare correttamente i risultati, soprattutto perché non sono intuitivi rispetto alle porte non LAG. In conclusione, i contatori dell'npu della porta per il LAG su base individuale non sono disponibili e vengono riportati per l'intero gruppo LAG solo fino almeno a StarOS v18, che è il momento di questa scrittura. Questo potrebbe cambiare nelle versioni future.

# **Spiegazione**

A causa dei limiti di progettazione/architettura, la segnalazione dei contatori della npu delle porte è limitata al conglomerato di tutte le porte in un gruppo di GAL e non a livello di singola porta. Ciò non si applica ai contatori port datalink che continuano a segnalare come previsto.

Poiché l'implementazione del LAG richiede che tutte le porte del LAG siano attive, la "tabella show port usage" indica l'utilizzo di tutte le porte del LAG, sia che siano in distribuzione (attive) o in standby (standby) per entrambe le appliance ASR 5000/5500. Sidenote: Normalmente le porte concordate non presentano traffico, ma in alcuni casi anche le direzioni Rx e/o Tx delle porte concordate effettuano traffico (non è l'argomento di questo articolo, ma è sufficiente indicarlo).

Nel caso di porte non LAG, esiste una differenza tra quanto riportato per ASR 5000 e ASR 5500. ASR 5000 non segnala l'utilizzo delle porte in standby, mentre ASR 5500 segnala l'utilizzo delle porte in standby (anche se queste porte sono inattive dal punto di vista operativo)

Coerentemente con quanto appena detto, il comando "show port table" per il LAG indica tutte le porte come operative attive, a differenza del LAG non attivo, in cui solo la porta attiva di una coppia di porte è operativa.

Per "show port npu counters", sono elencate TUTTE le porte LAG, ma è vero quanto segue:

#### $-$  ASR 5000 $\cdot$

 - i contatori sotto la porta primaria (configurata) sono un conteggio TOTALE su tutte le porte ATTIVE al momento

 - i contatori di TUTTE le altre porte (compresa la coppia della porta primaria) non sono pertinenti e non devono essere utilizzati

- ASR 5500:

 - i contatori sotto la porta primaria e il relativo standby sono un conteggio TOTALE su tutte le porte attualmente ATTIVE (entrambi segnaleranno un valore simile ma leggermente diverso utilizzare uno dei due)

- i contatori per TUTTE le altre porte sono 0

Per le porte NON LAG, vengono riportati solo i contatori per le porte attive. Le porte di standby non sono neanche elencate nell'output a livello di NPU (e mai lo sono state).

### Output di esempio

L'output qui riportato è a supporto delle spiegazioni precedenti. Si basa sulle seguenti configurazioni hardware:

ASR 5000: Porte LAG 19/20, 23/26, 27/28 e porte non LAG 21/37

ASR 5500: porte LAG 5/ 10, 11, 15, 16; 6/10, 11, 15, 16 e porte non LAG 5/28 e 6/28, 5/29 e 6/29

Promemoria: In questo articolo vengono illustrati i contatori delle porte LAG.

### ASR 5000

```
 ******** show port utilization *******
Wednesday May 28 12:28:04 UTC 2014
              ------ Average Port Utilization (in mbps) ------
Port Type Current 5min 15min
 Rx Tx Rx Tx Rx Tx
----- ------------------------ ------- ------- ------- ------- ------- -------
19/1 10G Ethernet 514 572 503 534 490 517
20/1 10G Ethernet 0 0 0 0 0 0
21/1 1000 Ethernet 0 0 0 0 0 0 0 0
23/1 10G Ethernet 460 529 448 516 431 510
26/1 10G Ethernet 0 0 0 0 0 0
27/1 10G Ethernet 674 532 634 519 619 499
28/1 10G Ethernet 0 0 0 0 0 0
 ******** show port table all *******
Wednesday May 28 12:28:03 UTC 2014
Port Role Type Admin Oper Link State Pair Redundant
----- ---- ------------------------ -------- ---- ---- ------- ----- ---------
19/1 Srvc 10G Ethernet Enabled - Up - None LA+ 19/1
 Untagged Enabled Up - Active - -
 Tagged VLAN 2423 Enabled Up - Active - -
 Tagged VLAN 2424 Enabled Up - Active - -
 Tagged VLAN 2401 Enabled Up - Active - -
 Tagged VLAN 2009 Enabled Up - Active - -
 Tagged VLAN 2010 Enabled Up - Active - -
 Tagged VLAN 2007 Enabled Up - Active - -
 Tagged VLAN 2498 Enabled Up - Active - -
```
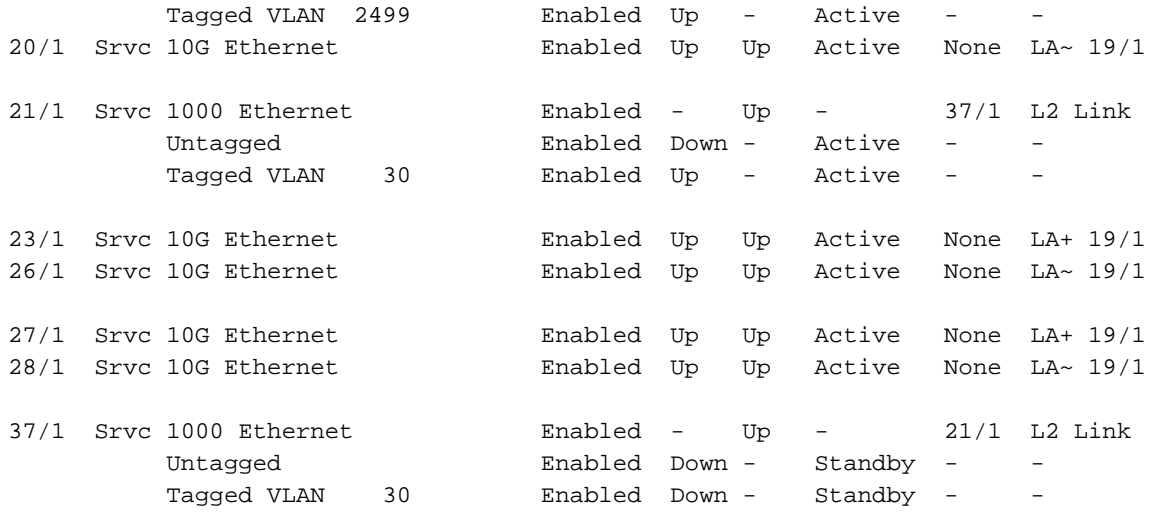

\*\*\*\*\*\*\*\* show port npu counters \*\*\*\*\*\*\*

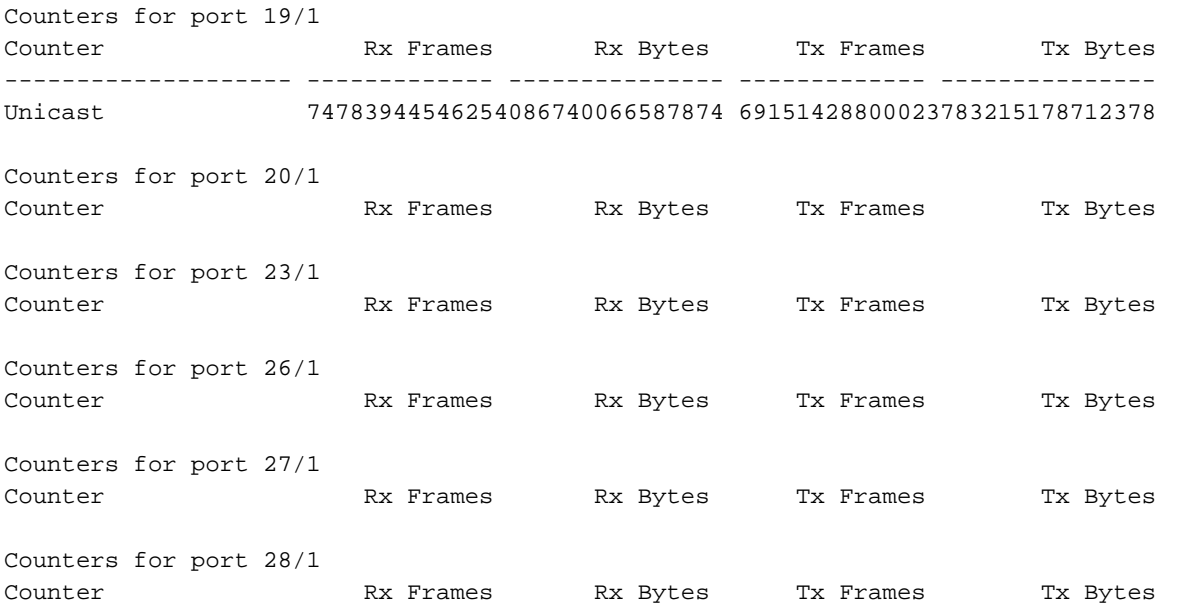

mentre per NON-LAG, sono elencate solo le porte attive e questi valori SONO rilevanti:

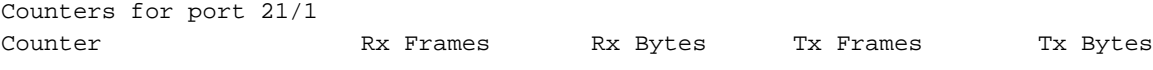

### ASR 5500

[local]PGW> show port utilization table Sunday June 01 03:57:59 UTC 2014

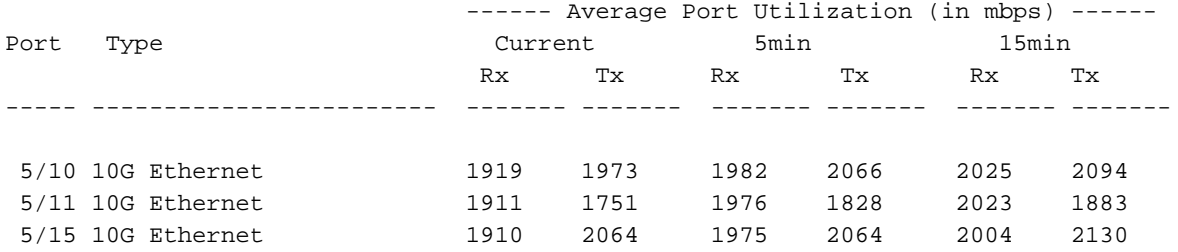

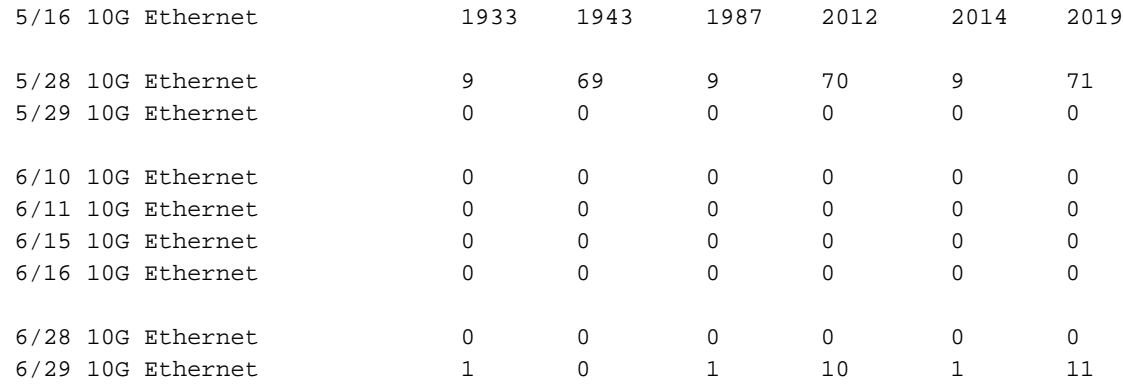

[local]PGW> show port table all

Sunday June 01 03:58:48 UTC 2014

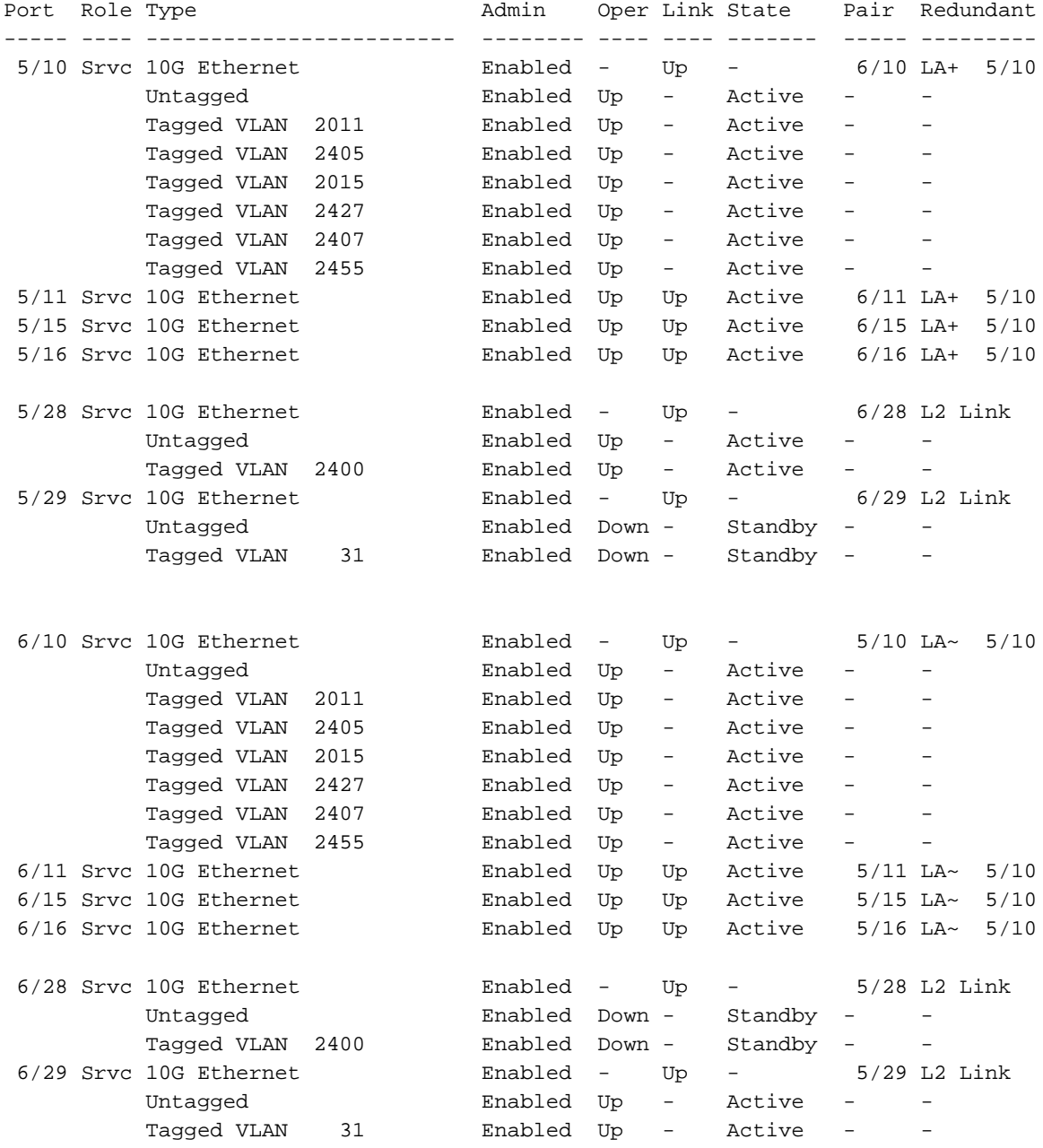

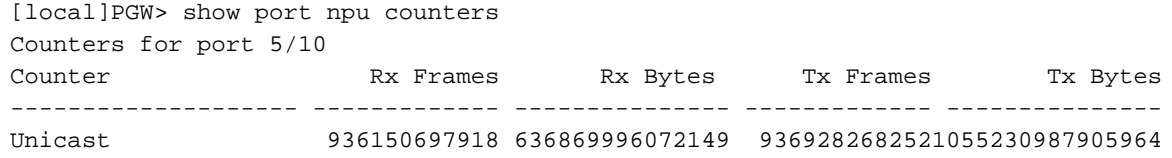

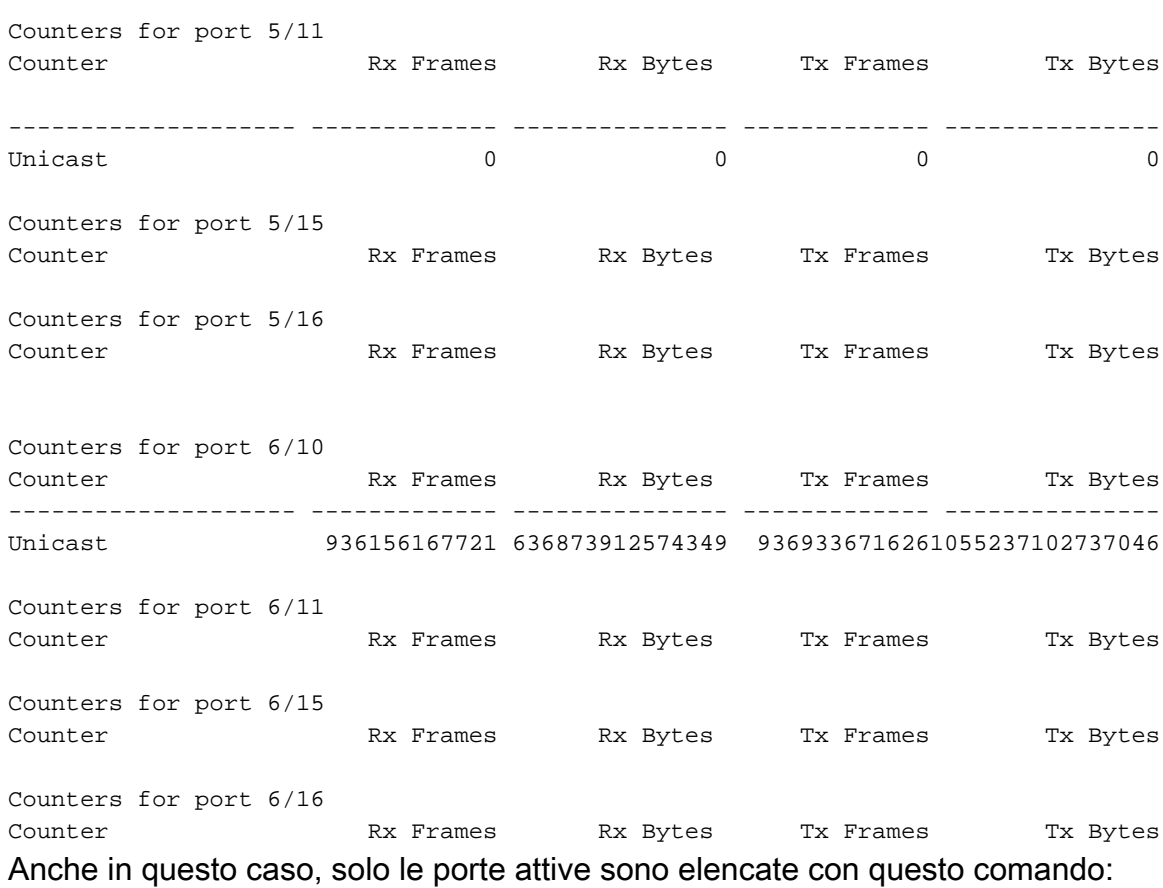

Counters for port 5/28 Counter Rx Frames Rx Bytes Tx Frames Tx Bytes Counters for port 6/29 Counter Rx Frames Rx Bytes Tx Frames Tx Bytes